## **教職員向けマイページの運用開始について**

教育庁福利厚生室、公立学校共済組合長崎支部、(一財)長崎県教職員互助組合では、 組合員の利便性向上を目的にこれまで紙で送付していた通知書等を組合員ご自身、又は 所属で照会できるシステムを10月から運用を開始しますので、「組合員の新規利用登 録」をお願いします。

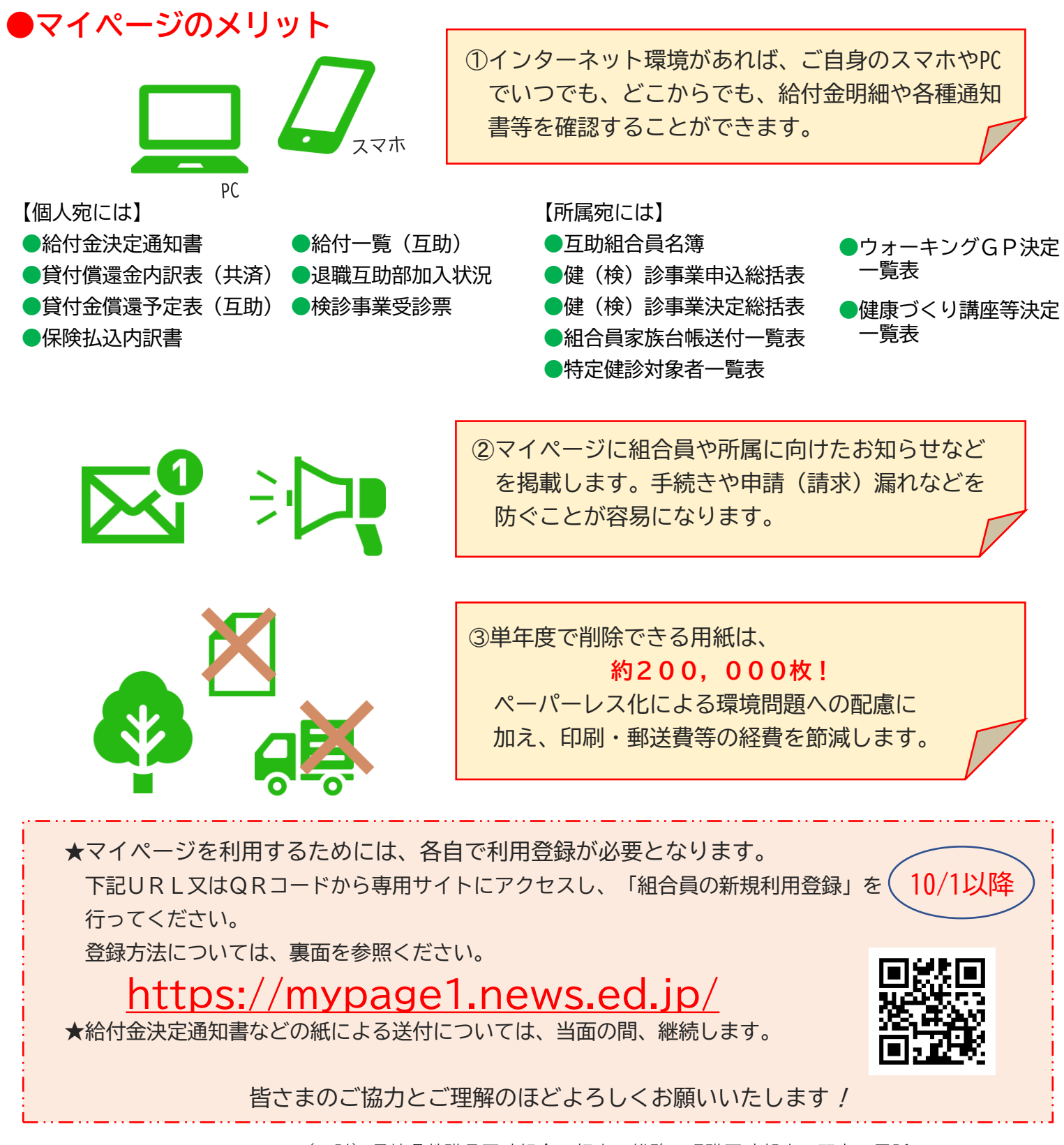

## マイページ利用登録の方法(個人用)

1 以下のログイン URL、又はQRコードよりアクセスしてください。

10/1 以降に ログイン用 QRコード

南兴剧

<https://mypage1.news.ed.jp/>

2 マイページのトップ画面が表示されますので、組合員の新規利用登録ボタンをクリックしてください。

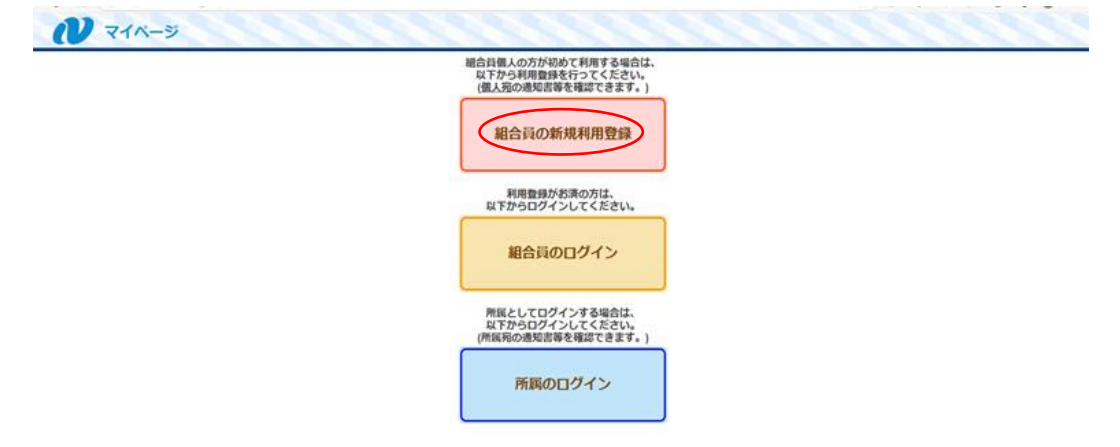

3 メールアドレスを登録

個人用メールアドレスを入力後、認証するボタンを押してください。

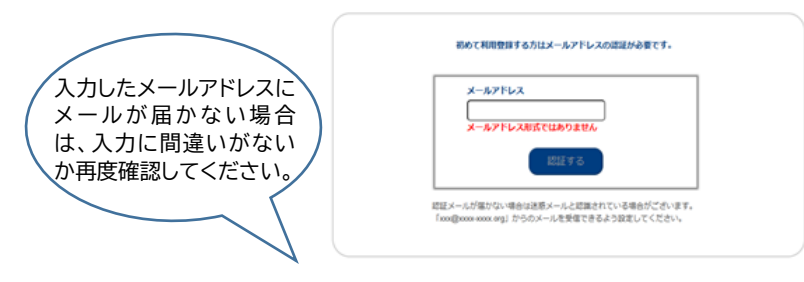

- 4 入力したメールアドレスに届いたメールを開き、【メールアドレス認証用 URL】をクリックしてください。
- 5 マイページの利用登録画面に遷移しますので、下記の項目についてそれぞれ入力後、入力内容確認ボタンを クリックしてください。
	- <入力項目> ①組合員番号 ➁氏名カナ ③生年月日 ④ログインパスワード(英字大・小・数字・記号を全て含む 12 文字以上)

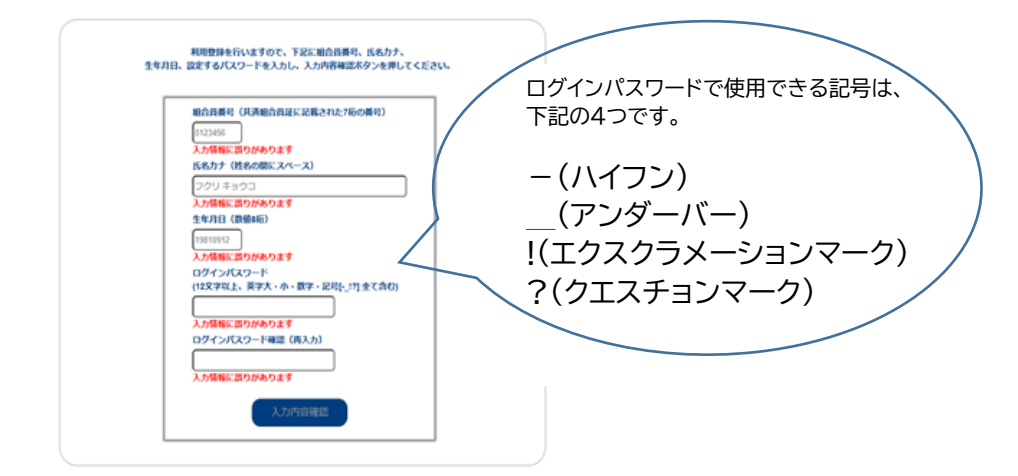

6 登録内容が表示されますので確認のうえ、問題がなければ利用登録ボタンを押してください。

これで利用登録は完了です。

【問合せ先】(一財)長崎県教職員互助組合 野中 TEL 095-824-4721 E-Mail s40079@pref.nagasaki.lg.jp